## **Displays - Multiple Popups**

**Download the Project Example here:** ⊕

[MultiplePopups.tproj](https://partners.tatsoft.com/dl/XflB1xIVdr/MultiplePopups.tproj_)

- **Project Name:** MultiplePopups
- **Software Version:** 9.2 sp2 (9.2.26)
- **Keywords:** Display. MultiplePopups. Popups With Parameters.

## Project Summary

Example showing different ways to open a **Popup** in a project.

The example also shows how to create reusable **Popup Displays** that can be opened side by side, mapping to different tags in the application.

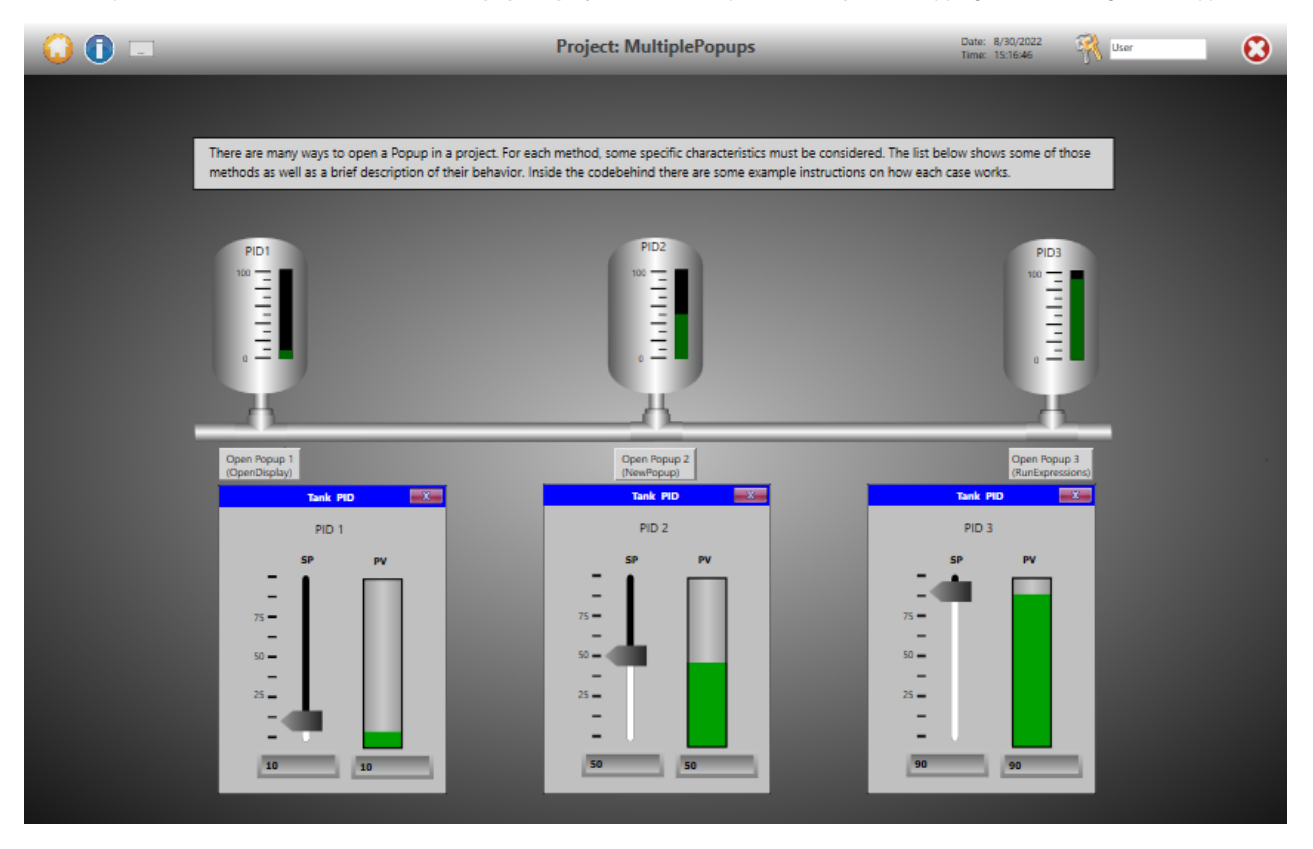

## Technical Information

This example shows how to open **multiple** instances of the same popup window, using the **OpenDisplay** Script, **NewPopup** Script, and using the **Run Expression** action.

In order to allow each instance to map dynamically to different tags, the **NewPopup** method requires specific parameters. The CodeBehind of the mainpage **Display** has the script example for that method call.

## Reference Information

See "[Multiple Display](https://docs.tatsoft.com/display/91DRAFT/Multiple+Display+Instances+%7C+New+Popup+in+.NET+and+HTML5)" and ["Multiple Popups"](https://docs.tatsoft.com/display/91DRAFT/Multiple+Popups) for more information.

In this section...